*IBM SPSS Modeler Text Analytics Server per Windows® - Istruzioni di installazione*

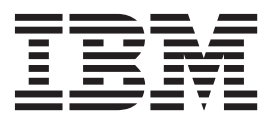

# **Indice**

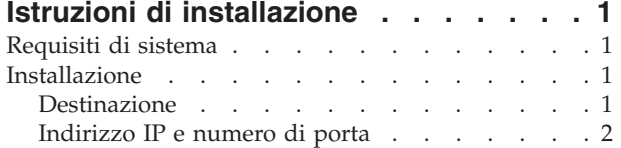

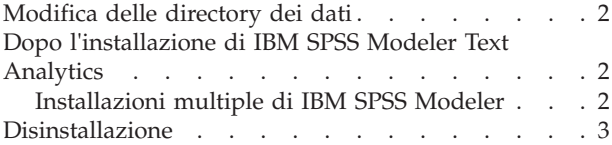

# <span id="page-4-0"></span>**Istruzioni di installazione**

Le istruzioni seguenti si riferiscono all'installazione di IBM® SPSS Modeler Text Analytics versione 16.

IBM SPSS Modeler Text Analytics Server può essere installato e configurato per essere eseguito su un computer su cui è in esecuzione IBM SPSS Modeler Server. Per una descrizione del funzionamento del software IBM SPSS Modeler Server e delle operazioni necessarie per la sua amministrazione, vedere *IBM SPSS Modeler Server Administration and Performance Guide* .

**Nota:** È possibile solo installare SPSS Modeler Text Analytics giapponese e SPSS Modeler Text Analytics Server giapponese su una piattaforma Windows a 64 bit in cui è presente Microsoft Visual C++ 2005 SP1 Redistributable Package (x64).

### **Requisiti di sistema**

Per visualizzare i requisiti di sistema per IBM SPSS Modeler Text Analytics, andare a [http://www.ibm.com/software/analytics/spss/products/modeler/requirements.html.](http://www.ibm.com/software/analytics/spss/products/modeler/requirements.html)

#### **Installazione**

Il programma di installazione installa i seguenti componenti:

- v Un servizio di Windows che gestisce le richieste degli utenti finali.
- v Un software che gestisce il text mining e l'analisi.

*Nota*: IBM SPSS Modeler Text Analytics deve essere installato su uno dei dischi rigidi del computer su cui viene eseguito il programma di installazione.

#### **Windows Server**

È necessario avviare l'esecuzione automatica o, se si utilizzano file scaricati, *setup.exe* come amministratore:

- 1. Se il prodotto è stato scaricato, fare doppio clic sul file scaricato ed estrarre i file di installazione.
- 2. Se l'installazione avviene a partire da un DVD, chiudere la finestra dell'esecuzione automatica visualizzata automaticamente all'inserimento del DVD nell'unità DVD.
- 3. Utilizzando Esplora risorse di Windows, accedere all'unità DVD. In alternativa, accedere alla cartella in cui sono stati estratti i file di installazione.
- 4. Fare clic con il pulsante destro del mouse su *setup.exe* nella directory principale del DVD e scegliere **Esegui come amministratore**. Nella directory principale di DVD, fare clic con il pulsante destro del mouse su *setup.exe*. In alternativa, accedere alla cartella in cui sono stati estratti i file di installazione e fare clic su *setup.exe*.
- 5. Nel menu scegliere Installa IBM SPSS Modeler Text Analytics, quindi seguire le istruzioni visualizzate sullo schermo.

### **Destinazione**

Non è possibile installare IBM SPSS Modeler Text Analytics in una posizione personalizzata, in quanto la posizione deve corrispondere alla struttura di cartelle di IBM SPSS Modeler preesistente. Se IBM SPSS Modeler versione 16 non viene rilevato non sarà possibile completare l'installazione.

# <span id="page-5-0"></span>**Indirizzo IP e numero di porta**

Il programma di installazione imposta un indirizzo IP e un numero di porta di default per il computer server. Se necessario, è possibile aggiornare il numero della porta in IBM SPSS Text Analytics Administration Console . Per ulteriori informazioni, fare riferimento a Modeler Administration Console User Guide.

## **Modifica delle directory dei dati**

Per impostazione predefinita, IBM SPSS Modeler Text Analytics utilizzerà le posizioni di installazione predefinie per aggiornare e scrivere i file quando necessario nelle normali operazioni di IBM SPSS Modeler Text Analytics.

#### **IBM SPSS Modeler Text Analytics Client**

Sul client, i dati vengono scritti in un database trovato che è installato per impostazione predefinita in C:\Program Files\IBM\SPSS\Modeler\16\ext\lib\spss.TMWBClient\tmwb\_16.db. per utilizzare una diversa directory dei dati, specificare la nuova directory utilizzando le istruzioni nel file tmfc\_client\_conf.properties nella directory. C:\Program Files\IBM\SPSS\Modeler\16\ext\lib\ spss.TMWBClient\Defaults\

#### **IBM SPSS Modeler Text Analytics Server**

Sul server, l'output viene scritto nel file di log dei servizi web e nelle directory di sessione nonché nei file temporanei. Per il server, la directory di installazione predefinita è C:\Program Files\IBM\SPSS\Modeler\ 16\ext\bin\spss.TMWBServer\

per impostazione predefinita, il file di log è &ltserver install directory&qt; \bin\logs\wrapper.log. Per utilizzare un altro file o directory, aggiornare il valore wrapper. logfile= specificato nel file di configurazione, &ltserver\_install\_directory>\bin\wrapper.conf. Nota: se si specifica una nuova directory, è necessario accertarsi che tale directory esista.

Per impostazione predefinita, la directory di sessione è &ltserver install directory> \Session. Per utilizzare un altro file o directory, specificare la nuova posizione nel file di configurazione <server\_install\_directory>\conf\pasw\_ta\_server.conf, utilizzando le istruzioni contenute anche in questo file.

I file temporanei vengono creati (ed eliminati) automaticamente sul server durante il normale utilizzo. Per impostazione predefinita, vengono scritti in <server\_install\_directory>\bin. per utilizzare un'altra directory per i file temporanei, aggiornare il valore del parametro attachmentDIR specificato nel file di configurazione, <server\_install\_directory>\conf\axis2.xml Nota: se si specifica una nuova directory, è necessario accertarsi che tale directory esista.

# **Dopo l'installazione di IBM SPSS Modeler Text Analytics**

### **Installazioni multiple di IBM SPSS Modeler**

Se richiesto, è possibile utilizzare IBM SPSS Modeler Text Analytics con più prodotti IBM SPSS Modeler (come ad esempio IBM SPSS Modeler Batch e IBM SPSS Modeler Solution Publisher) sulla stessa macchina. Per fare ciò, è necessario copiare manualmente i file IBM SPSS Modeler Text Analytics dall'installazione IBM SPSS Modeler.

- 1. Dall'installazione del client, ad esempio, /usr/IBM/SPSS/ModelerServer/16, copiare le directory e i file seguenti:
	- bin/spss.TMWBServer
	- lib/spss.TM4CFilelist
- <span id="page-6-0"></span>• lib/spss.TM4CTextlinkanalysis
- lib/spss.TM4CTextmining
- lib/spss.TM4CTranslate
- lib/spss.TM4CWebFeed
- lib/spss.TMWBClient
- 2. Per IBM SPSS Modeler Batch, incollare i file e le directory in <modeler\_batch\_install\_directory>/ ext/
- 3. Per IBM SPSS Modeler Solution Publisher, incollare le directory e file in <solution\_publisher\_install\_directory>/ext/
- v Per eseguire IBM SPSS Modeler Text Analytics con IBM SPSS Modeler Solution Publisher, aggiungere la directory <directory\_installazione>/ext/bin/spss.TMWBServer nella variabile di ambiente \$LD LIBRARY PATH.

### **Disinstallazione**

*Nota*: disinstallando IBM SPSS Modeler non si disinstalla IBM SPSS Modeler Text Analytics. Ogni prodotto deve essere disinstallato separatamente. Disinstallare IBM SPSS Modeler Text Analytics prima di IBM SPSS Modeler.

1. Fare clic sul pulsante Start di Windows e quindi scegliere:

#### **Impostazioni** > **Pannello di controllo**

- 2. Nel Pannello di controllo, selezionare **Installazione applicazioni**.
- 3. Fare clic sul pulsante **Cambia/Rimuovi programmi** a sinistra, scegliere IBM SPSS Modeler Text Analytics dall'elenco e fare clic su **Cambia/Rimuovi**.

**Nota:** se sul computer sono installate più versioni di IBM SPSS Modeler Text Analytics, prestare attenzione a scegliere la versione che si desidera rimuovere.

Viene visualizzato un messaggio quando la disinstallazione è completa. Tale operazione può durare alcuni minuti.

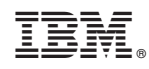

Printed in Ireland